# Using  $\LaTeX{}$  to Write a PhD Thesis

Dr Nicola Talbot

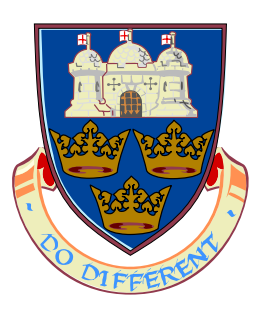

School of Computing Sciences University of East Anglia

6 th October, 2004

### Abstract

<span id="page-1-0"></span>This document is aimed at PhD students who want to use LATEX to typeset their PhD thesis. If you are unfamiliar with LATEX I would recommend that you first read LA[TEX for Complete Novices](http://theoval.cmp.uea.ac.uk/~nlct/latex/novices/novices.html) [\[5](#page-37-0)]. This document and associated files are available on-line at [http://theoval.cmp.uea.ac.uk/~nlct/](http://theoval.cmp.uea.ac.uk/~nlct/latex/thesis/thesis.html)

[latex/thesis/thesis.html](http://theoval.cmp.uea.ac.uk/~nlct/latex/thesis/thesis.html)

# **Contents**

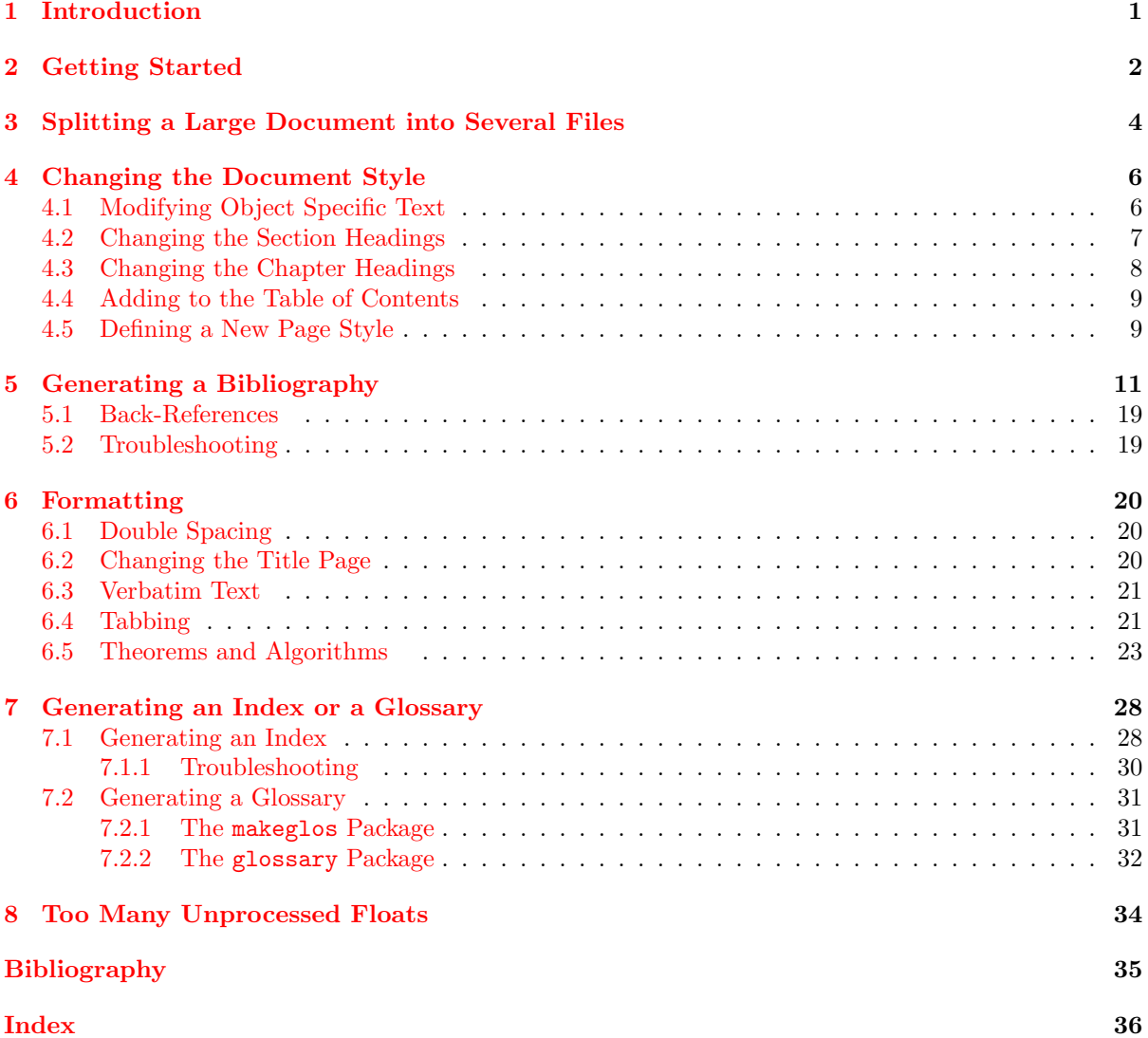

# <span id="page-3-1"></span><span id="page-3-0"></span>Introduction

Many PhD students in the sciences are being encouraged to produce their PhD thesis in LAT<sub>EX</sub>, particularly if their work involves a lot of mathematics. This document is intended as a brief guide on how to structure your document, and how to define new page styles, chapter headings and so on. If you have never used LAT<sub>E</sub>X before, I would recommend that you first read LAT<sub>E</sub>X for Complete Novices [\[5](#page-37-0)], as this document assumes you have a basic knowledge of LATEX.

Throughout this document, source code is illustrated in the form:

This is an \textbf{example}.

The corresponding output is illustrated as follows:

This is an example.

Command definitions are shown in a typewriter font in the form:

\documentclass[options]{class file}

Definition

# <span id="page-4-1"></span><span id="page-4-0"></span>Getting Started

If you have been told to use a particular class file, use that one, otherwise I would recommend that you use the report class file. Before you start your document, consider first what kind of structure it should have. Unless you have been told otherwise, I would recommend that you start out with a skeletal document that looks something like the following:

\documentclass[a4paper]{report}

\begin{document}

```
\title{A Sample PhD Thesis}
\author{A. N. Other}
\date{July 2004}
```
\maketitle

\pagenumbering{roman} \tableofcontents \listoffigures \listoftables

\chapter\*{Acknowledgements}

\begin{abstract} \end{abstract}

\pagenumbering{arabic}

\chapter{Introduction} \label{ch:intro}

\chapter{Technical Introduction} \label{ch:techintro}

\chapter{Method} \label{ch:method}

\chapter{Results} \label{ch:results}

\chapter{Conclusions} \label{ch:conc}

```
\bibliographystyle{plain}
\bibliography{thesis}
```
### \end{document}

If you do this, it will help ensure that your document has the correct structure before you begin with the actual contents of the document.

# <span id="page-6-1"></span><span id="page-6-0"></span>Splitting a Large Document into Several Files

Some people prefer to place each chapter of a large document in a separate file. You can do this by using the command

\include{filename}

If you only want to work on one or two chapters, you can tell LATEX to only include those files using the command

\includeonly{file list}

in the preamble, where *file list* is a comma separated list of files you want included. LATEX will still read in all the cross-referencing information for the missing chapters, but won't include them in the DVI file. There is a definite advantage to this if you have, say, a large number of images in your results chapter, which you don't need when you're working on, say, the technical introduction. You can still reference all the figures in the omitted chapter, as long as you have previously LATEXed the document without the \includeonly command.

The example given in Chapter [2](#page-4-0) can now be split into various files: File [thesis.tex:](http://theoval.cmp.uea.ac.uk/~nlct/latex/thesis/examples/thesis2.tex)

```
\documentclass[a4paper]{report}
```
\begin{document}

\title{A Sample PhD Thesis} \author{A. N. Other} \date{July 2004}

\maketitle

\pagenumbering{roman} \tableofcontents \listoffigures \listoftables

\chapter\*{Acknowledgements}

```
\begin{abstract}
\end{abstract}
```

```
\pagenumbering{arabic}
```
Definition

Definition

\include{intro}

\include{techintro}

\include{method}

\include{results}

\include{conc}

\bibliographystyle{plain} \bibliography{thesis}

\end{document}

File [intro.tex](http://theoval.cmp.uea.ac.uk/~nlct/latex/thesis/examples/intro.tex):

\chapter{Introduction} \label{ch:intro}

File [techintro.tex](http://theoval.cmp.uea.ac.uk/~nlct/latex/thesis/examples/techintro.tex):

\chapter{Technical Introduction} \label{ch:techintro}

File [method.tex](http://theoval.cmp.uea.ac.uk/~nlct/latex/thesis/examples/method.tex):

\chapter{Method} \label{ch:method}

File [results.tex:](http://theoval.cmp.uea.ac.uk/~nlct/latex/thesis/examples/results.tex)

\chapter{Results} \label{ch:results}

File [conc.tex:](http://theoval.cmp.uea.ac.uk/~nlct/latex/thesis/examples/conc.tex)

\chapter{Conclusions} \label{ch:conc}

If you only want to work on, say, the Method and the Results chapters, you can place the following command in the preamble:

\includeonly{method,results}

# <span id="page-8-3"></span><span id="page-8-0"></span>Changing the Document Style

It is possible to redefine \chapter, \section etc in order to change the heading style for your document. If you want to do this I recommend that you create a or class file to do this. There are two main reasons for this: firstly, some of the commands involved use an @ character which behaves differently depending on whether or not it occurs in a class/package or in a normal .tex file, and secondly, if you place all these commands in your main document, you may confuse the spell checker or word count application<sup>[1](#page-8-2)</sup>.

So, should you create a package or a class file? Packages should be designed to be independent of the class file. For example, the graphicx package works irrespective of whether you are using the report, article, slide etc class file. If the commands or environments that you want to define are somehow dependent on a particular class file, then you should create a new class file that is based on the one you want. If you are redefining chapter or section styles, then this is dependent on the overall document style, that is, it's dependent on the class file. So, you should create a new class file that modifies the existing one, rather than creating a package.

Let's have an example. If you want to create a new class called, say, mythesis, you will need to create a file called mythesis.cls, and the start of your file should look something like:

\NeedsTeXFormat{LaTeX2e} \ProvidesClass{mythesis}

Next you need to specify what to do with any options passed to this class file. Since we don't need to define any new options for this example, we can simply pass all options on to the report class file:

\DeclareOption\*{\PassOptionsToClass{\CurrentOption}{report}}

Once all options have been declared, they need to be processed:

\ProcessOptions

Now the report class needs to be loaded:

```
\LoadClass{report}
```
and the very last line of your file should have the command

\endinput

The contents of this new class file should be inserted between the \LoadClass{report} and \endinput commands. You will then need to modify your source code, thesis.tex, so that it uses this new class file:

\documentclass[a4paper]{mythesis}

## <span id="page-8-1"></span>4.1 Modifying Object Specific Text

The report class file defines various commands that produce words such as "Contents", "Chapter", "Bibliography". These commands, and their default values are listed in Table [4.1](#page-9-1).

So, suppose you want your figures and tables to be labelled Fig. and Tab. instead of Figure and Table, then you could add the following lines to mythesis.cls:

\renewcommand{\figurename}{Fig.}

\renewcommand{\tablename}{Tab.}

<span id="page-8-2"></span><sup>&</sup>lt;sup>1</sup> for information on counting the number of words in your document, see the documentation for the [cmpreprt](http://theoval.cmp.uea.ac.uk/~nlct/latex/packages/index.html#cmpreprt) class file

<span id="page-9-3"></span>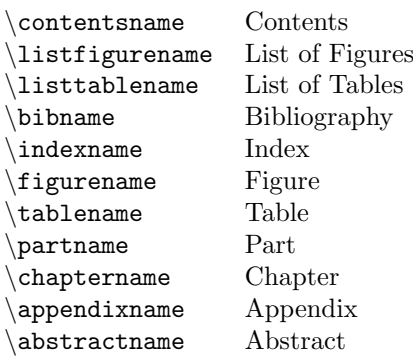

<span id="page-9-1"></span>Table 4.1: Default Names

### <span id="page-9-0"></span>4.2 Changing the Section Headings

It is possible to customise the way your section, subsection etc headings appear by redefining the corresponding commands \section, \subsection etc using the command:

```
\@startsection{type}{level}{indent}{beforeskip}{afterskip}{style}
```
Definition

The six arguments are as follows:

- type The sectioning type. This should be one of: section, subsection, subsubsection, paragraph or subparagraph. (Note no backslash.)
- level This is the sectioning level as indicated in Table [4.2](#page-9-2).
- indent This should be a length, specifying the indentation from the left margin.
- beforeskip The absolute value of the beforeskip specifies how much vertical distance to leave before the heading. If beforeskip is negative, the first paragraph following the section heading will not be indented.
- afterskip The absolute value of the afterskip specifies how much vertical distance to leave after the heading. If *afterskip* is negative, the text following the sectioning command will appear on the same level as the section heading.
- style The style are the declarations required to set the style of the heading (e.g. \itshape for an italic heading.)

Table 4.2: Section Levels

<span id="page-9-2"></span>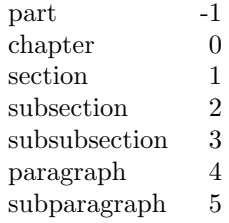

As an example, suppose you want to change the section headings so that they appear in a large italic font, you could do something like:

\renewcommand{\section}{\@startsection {section}% % the name {1}% % the level

```
{0mm}% % the indent
{-\baselineskip}% % the before skip
{0.5\baselineskip}% % the after skip
{\normalfont\large\itshape}} % the style
```
See A Guide to  $\cancel{B}T_{E}X$  [\[2](#page-37-2)] for further information.

There is a counter called secnumdepth that controls what level the sections have numbers. The levels correspond to those shown in Table [4.2](#page-9-2). By default this value is 2, so only parts, chapters, sections and subsections have associated numbers. You can use  $\setminus$  setcounter to change the value of secnumdepth. So, for example, if you want the \paragraph command to produce a number, do

\settocounter{secnumdepth}{4}

## <span id="page-10-0"></span>4.3 Changing the Chapter Headings

If you want to change the chapter or part heading style, you can't use the \@startsection command. Instead you should use the \secdef command. If you load report.cls into a text editor, you will see that both the  $\part$  and  $\char'$  chapter commands use  $\sect$ . The definition of  $\char'$  chapter has the line

\secdef\@chapter\@schapter

and \part has the line

#### \secdef\@part\@spart

The first argument to \secdef tells LATEX what to do if the unstarred version is used, and the second argument tells LATEX what to do if the starred version is used. So the command

```
\chapter{Introduction}
```
will use the command \@chapter, whereas the command

```
\chapter*{Acknowledgements}
```
will use the command \@schapter. The commands \@chapter and \@schapter use the commands \@makechapterhead and \@makeschapterhead, respectively, to format the chapter heading, so if you want to change the chapter format, you will need to redefine the commands  $\mathbb{C}$  and and \@makeschapterhead. The easiest way to do this is to look for the code for these commands in report.cls and copy them over to your new class file, mythesis, [described earlier,](#page-8-0) and edit the appropriate formatting commands.

For example, suppose you want a line to appear above and below the chapter heading, and have the chapter heading appear in small capitals, you could do:

```
\renewcommand{\@makechapterhead}[1]{%
 \vspace*{50\p@}%
 {\parindent \z@ \raggedright \normalfont
  \hrule % horizontal line
  \vspace{5pt}% % add vertical space
  \ifnum \c@secnumdepth >\m@ne
     \huge\scshape \@chapapp\space \thechapter % Chapter number
     \par\nobreak
     \vskip 20\p@
  \fi
  \interlinepenalty\@M
  \Huge \scshape #1\par % chapter title
  \vspace{5pt}% % add vertical space
  \hrule % horizontal rule
  \nobreak
  \vskip 40\p@
 }}
```
\renewcommand{\@makeschapterhead}[1]{%

<span id="page-11-3"></span>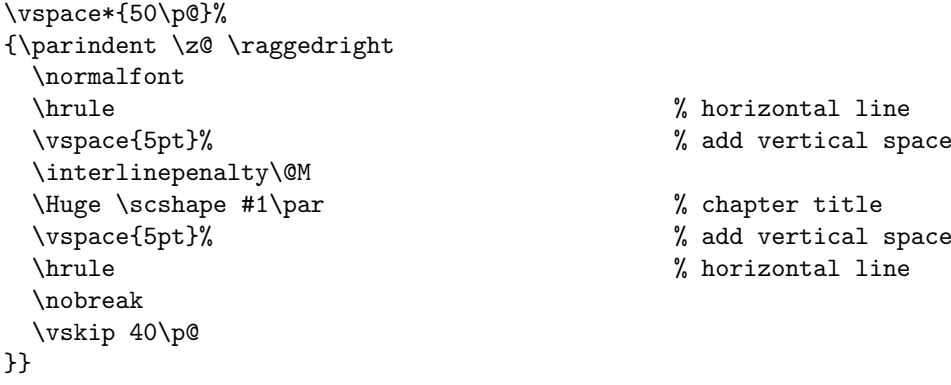

You can download the file [mythesis.cls](http://theoval.cmp.uea.ac.uk/~nlct/latex/thesis/examples/mythesis.cls) which includes all the examples covered so far in this chapter.

## <span id="page-11-0"></span>4.4 Adding to the Table of Contents

Starred versions of the sectioning commands are not added to the table of contents by default, but they can be added using:

```
\addcontentsline{file}{type}{text}
```
Definition

file This should be the extension of the file where the contents are written. So this will be toc for the table of contents, lof for the list of figures and lot for the list of tables.

type This is the type of object you are adding to the contents. e.g. chapter, section, figure.

text This is the text that should go in the contents.

For example, the bibliography is generated using a starred version of the \chapter command, so it doesn't get added to the table of contents. To add it to the table of contents, you can do

\addcontentsline{toc}{chapter}{\bibname}

The counter tocdepth controls the section level depth in the table of contents. The levels corresponding to the sections are shown Table [4.2.](#page-9-2)

The report class file sets tocdepth to 2, which means that only the parts, chapters, sections and subsections will be entered into the table of contents. You can use  $\setminus$  setcounter to change the value of tocdepth. For example, to also include the subsubsections, paragraphs and subparagraphs, do:

\setocounter{tocdepth}{5}

## <span id="page-11-1"></span>4.5 Defining a New Page Style

There are two page styles pre-defined by  $L^2E^2$  $L^2E^2$  $L^2E^2$ : empty and plain. These page styles can be selected either using:

\pagestyle{style}

to change the style "from this point onwards", or

\thispagestyle{style}

to change the style for a specific page.

Both these commands call the command \ps@style, and it is this command which redefines the header and footer. So, \pagestyle{plain} calls the command \ps@plain which in turn calls the commands that redefine the header and footer, and \pagestyle{empty} calls the command \ps@empty and so on.

Definition

Definition

<span id="page-11-2"></span> $^2$ most of the standard class files, including report, also define the page styles headings and myheadings

<span id="page-12-1"></span>So, to define a new page style called, say, thesis, you first need to define a command called \ps@thesis. Since the command name contains an @ character, this definition needs to go in a style file or class file.

The header and footers for odd and even numbered pages can be specified by redefining the commands: \@oddhead, \@evenhead, \@oddfoot and \@evenfoot.

For example, suppose you want the new page style to have empty headers, and the footers to contain the page number with a dash on either side (e.g.  $-10-$  ) centred, then you could do:

```
\newcommand{\ps@thesis}{
  \renewcommand{\@oddhead}{}% header blank
  \renewcommand{\@evenhead}{}% header blank
  \renewcommand{\@oddfoot}{\hfill-\thepage-\hfill}%
  \renewcommand{\@evenfoot}{\hfill-\thepage-\hfill}%
```
}

Note that if you are using the default oneside option to the report class file, only the  $\text{Qoddhead}$ and \@oddfoot commands will have any effect. If you want the odd and even numbered pages to be different, you must remember to use the twoside option<sup>[3](#page-12-0)</sup>. It is also possible to customise page styles using the fancyhdr package (by Piet van Oostrum). See A Guide to  $\mathbb{Z}E[X]$  [\[2](#page-37-2)] for an example.

Unless you are told otherwise, I recommend that you use the headings page style.

<span id="page-12-0"></span><sup>3</sup> this generally isn't appropriate for a thesis

# <span id="page-13-1"></span><span id="page-13-0"></span>Generating a Bibliography

When you're writing a large document such as a PhD thesis, I would strongly recommend that you use BIBTEX rather than typing up the bibliography in a the bibliography environment. If you use BIBTEX:

- 1. Only the references that you cite are included in the bibliography. (Examiners tend to fault uncited references.)
- 2. References are displayed in a consistent manner.
- 3. Entries can be sorted in order of citation or alphabetically.
- 4. The style can easily be changed simply by using a different bibliography style file.

You may have noticed that the example file listed in Chapter [2](#page-4-0) had the lines:

\bibliographystyle{plain} \bibliography{thesis}

The command

\bibliographystyle{style}

indicates which BIBT<sub>EX</sub> style file (.bst) to use without the extension. The above example uses plain.bst. The command

\bibliography{database}

indicates which database (.bib) to use. The above example uses the database thesis.bib, which we will need to create. Since the document currently doesn't have any \cite commands, and thesis.bib does not yet exist, the DVI file does not yet have a bibliography.

There are many bibliography styles, but the basic ones are:

abbrv Entries sorted alphabetically with abbreviated first names, months and journal names.

alpha Entries sorted alphabetically with the citation represented by author surname and year instead of a number.

plain Entries sorted alphabetically, with the citation represented by a number.

unsrt Entries sorted according to citation with the citation represented by a number.

See A Guide to  $\mathbb{E}T_F X$  [[2\]](#page-37-2) or The  $\mathbb{E}T_F X$  Companion [\[1](#page-37-3)] for information about other bibliography styles, and check with your supervisor to see if there is a particular style you should be using.

Entries in the bibliography database should have the following form:

#### Definition

Definition

```
@entry type{keyword,
   field name = "text",
         .
         .
         .
   field name = "text"
}
```
where *entry type* indicates the type of entry (e.g. book or article). Standard entry types are listed in Table [5.1](#page-14-0).

#### <span id="page-14-0"></span>Table 5.1: Standard BiBTeX entry types

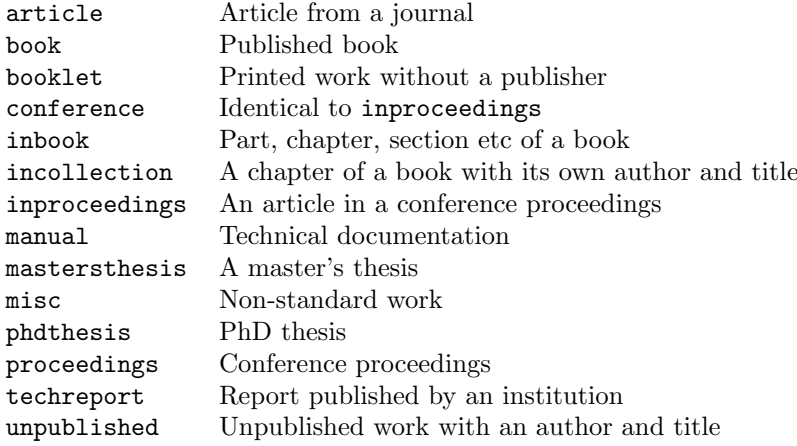

Within an entry, keyword is a short label that is used to cite this work with the \cite command. If you have written bibliographies with the [thebibliography](http://theoval.cmp.uea.ac.uk/~nlct/latex/novices/node38.html) environment, it's the same as the argument to \bibitem. There then follows a comma-separated list of fields of the form field name = text. The field name indicates what kind of field it is, e.g. title, author. Table [5.2](#page-15-0) lists the standard fields. Note that some bibliography styles may define additional non-standard fields, such as email or url. See A Guide to  $\cancel{E}TFX$  [\[2](#page-37-2)] or The  $\cancel{E}TFX$  Companion [[1\]](#page-37-3) for information about other fields not listed in Table [5.2](#page-15-0).

The required and optional fields for the standard entry types are listed in Table [5.3.](#page-15-1) If an entry has a field that is neither required nor optional, BibTEX will ignore it. This means that you can have a field called, say, abstract, which will be ignored by the standard bibliography styles, but will be included if you use a bibliography style that has an abstract field. So you can store additional information in the database which won't appear in the bibliography.

Authors should be entered in one of the following formats:

- forenames von surname
- von surname, forenames
- von surname, jr, forenames

```
Examples:
```
Entry Output ("abbrv" style) "Alex Thomas von Neumann" A.T. von Neumann "John Chris {Smith Jones}" J.C. Smith Jones "van de Klee, Mary-Jane" M.-J. van de Klee "Smith, Jr, Fred John" F.J. Smith, Jr "Maria {\uppercase{d}e La} Cruz" M. De La Cruz

Compare the last example with: "Maria De La Cruz" which would produce: M. D. L. Cruz, which is incorrect.

Multiple authors should be separated by the keyword and. Here is an example using the book entry:

<span id="page-15-2"></span>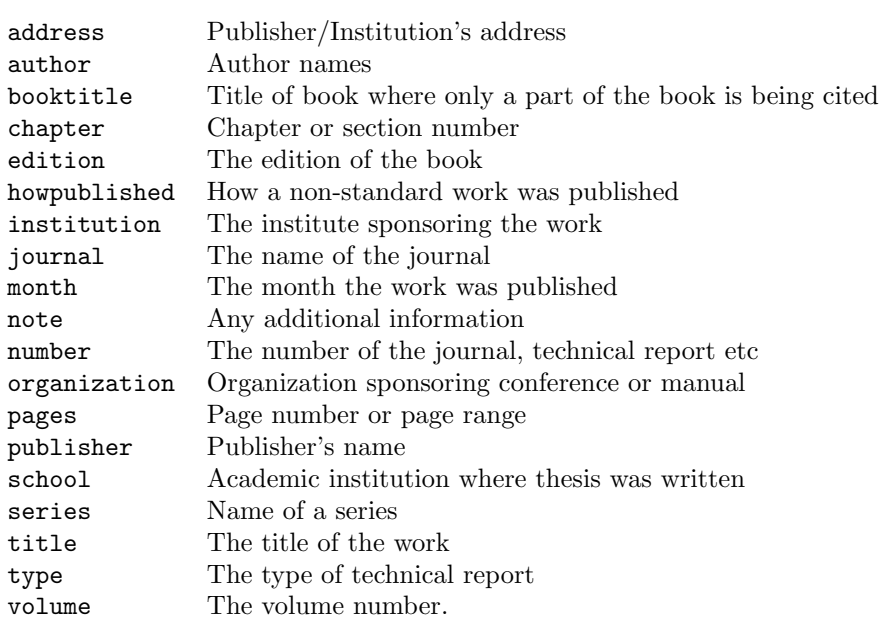

<span id="page-15-0"></span>Table 5.2: Standard BiBTeX fields

<span id="page-15-1"></span>Table 5.3: Required and Optional Fields

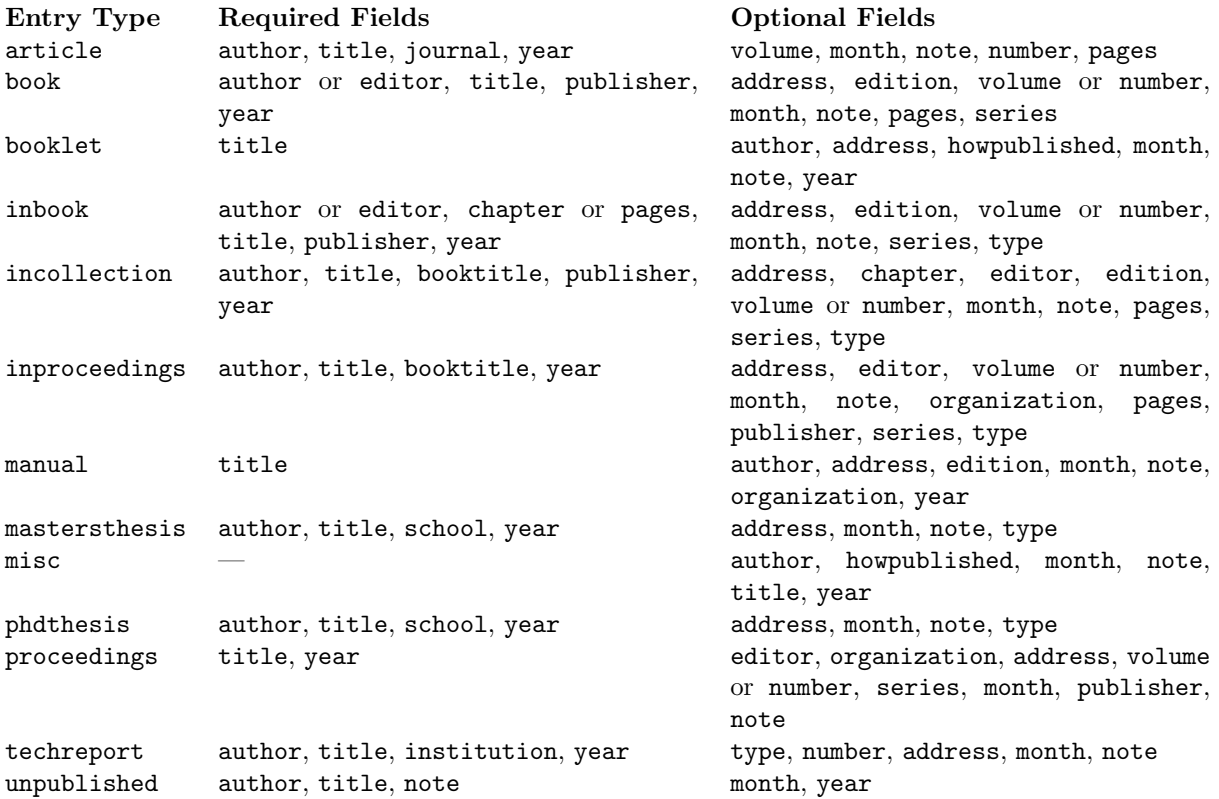

```
@book{goossens97,
   author = "Goossens, Michel and Rahtz, Sebastian and
             Mittelbach, Frank",
   title = "The \LaTeX\ graphics companion: illustrating
            documents with \TeX\ and {PostScript}",
   publisher = "Addison Wesley Longman, Inc",
   year = 1997
}
```
In this example, the keyword is goossens97, so you cite the entry using the command \cite{goossens97}. The bibliography style usually converts the title to lowercase, so the name PostScript is enclosed in curly braces to prevent this happening.

Note that curly braces {} can be used instead of double quotes. The above example can just as easily be written:

```
@book{goossens97,
   author = {Goossens, Michel and Rahtz, Sebastian and
             Mittelbach, Frank},
   title = {The \LaTeX\ graphics companion: illustrating
            documents with \TeX\ and {PostScript}},
  publisher = {Addison Wesley Longman, Inc},
  year = 1997
}
```
Numbers (such as the year 1997) don't need to be delimited with quotes or braces. So you can have

#### $pages = 10$

but a page range would need to be written:

 $pages = "10--45"$ 

Bibliography styles always have three-letter abbreviations for months: jan, feb, mar, etc. These should be used instead of typing them in explicitly, as their format depends on the bibliography style. These abbreviations should be entered without quotes. e.g.:

```
@inproceedings{talbot97,
```

```
author = "Talbot, Nicola and Cawley, Gavin",
  title = "A fast index assignment algorithm for
              robust vector quantisation of image data",
  booktitle = "Proceedings of the I.E.E.E. International
               Conference on Image Processing",
  address = "Santa Barbara, California, USA",
  month = oct,year = 1997}
```
The following is an example of a bibliography database (you can [download](http://theoval.cmp.uea.ac.uk/~nlct/latex/thesis/examples/thesis.bib) it if you want):

```
@book{goossens97,
   author = "Goossens, Michel and Rahtz, Sebastian and
            Mittelbach, Frank",
   title = "The \LaTeX\ graphics companion: illustrating
           documents with \TeX\ and {PostScript}",
   publisher = "Addison Wesley Longman, Inc",
   year = 1997}
@inproceedings{talbot97,
   author = "Talbot, Nicola L. C. and Cawley, Gavin C.",
   title = "A fast index assignment algorithm for
               robust vector quantisation of image data",
```

```
booktitle = "Proceedings of the I.E.E.E. International
               Conference on Image Processing",
  address = "Santa Barbara, California, USA",
  month = oct,year = 1997}
@article{cawley96,
  author = "Cawley, Gavin C. and Talbot, Nicola L. C.",
  title = "A fast index assignment algorithm for vector
              quantization over noisy transmission channels",
  journal = "I.E.E. Electronic Letters",
  number = 15,volume = 32,pages = "1343--1344",
  month = ju1,year = 1996}
@incollection{wainwright93,
  author = "Wainwright, Robert B.",
  title = "Hazards from {Northern} Native Foods",
  booktitle = "\emph{Clostridium botulinum}: Ecology and
              Control in Foods",
  chapter = 12,
  pages = "305--322",
  editor = "Hauschild, Andreas H. W. and Dodds,
              Karen L.",
  publisher = "Marcel Dekker, Inc",
  year = 1993
}
```
Once you have set up your bibliography database, you will need to first LATEX your document, then call BIBTEX and then LATEX your document twice to get all the cross references up to date. If you are using TeXnicCenter, when you create a new project, click on the 'Uses BiBTeX' option, and it will automatically call BIBT<sub>EX</sub> when you click on the build icon. If you are using a command prompt, then if your file is called, say, thesis.tex, you will need to type the following commands:

```
latex thesis
bibtex thesis
latex thesis
latex thesis
```
Note that you are specifying the auxiliary file when calling BIBT<sub>EX</sub>. You can have a bibliography database that has a different name from your LATEX file, but you use the name of the LATEX file when calling BIBT<sub>E</sub>X. For example, if your thesis is saved in the file thesis.tex and your bibliography database is saved in the file ref.bib, then you still need to do:

```
latex thesis
bibtex thesis
latex thesis
latex thesis
```
In fact, you can use multiple bibliography databases. Suppose your references are defined in the files ref1.bib and ref2.bib, then you need two \bibliography commands in thesis.tex:

```
\bibliography{ref1}
\bibliography{ref2}
```
Illustrations of the different bibliography styles are shown in Figures [5.1](#page-18-0), [5.2,](#page-18-1) [5.3,](#page-19-0) [5.4,](#page-19-1) [5.5](#page-20-0), [5.6](#page-20-1) and [5.7](#page-21-2). Note that the apalike bibliography style requires the apalike package.

- <span id="page-18-2"></span>[1] G. C. Cawley and N. L. C. Talbot. A fast index assignment algorithm for vector quantization over noisy transmission channels. I.E.E. Electronic Letters, 32(15):1343–1344, July 1996.
- [2] M. Goossens, S. Rahtz, and F. Mittelbach. The  $BT<sub>FX</sub>$  graphics companion: illustrating documents with T<sub>E</sub>X and PostScript. Addison Wesley Longman, Inc, 1997.
- [3] N. L. C. Talbot and G. C. Cawley. A fast index assignment algorithm for robust vector quantisation of image data. In *Proceedings of the I.E.E.E.* International Conference on Image Processing, Santa Barbara, California, USA, Oct. 1997.
- [4] R. B. Wainwright. Hazards from Northern native foods. In A. H. W. Hauschild and K. L. Dodds, editors, Clostridium botulinum: Ecology and Control in Foods, chapter 12, pages 305–322. Marcel Dekker, Inc, 1993.

<span id="page-18-0"></span>Figure 5.1: abbrv bibliography style

# Bibliography

- [1] CAWLEY, G. C., AND TALBOT, N. L. C. A fast index assignment algorithm for vector quantization over noisy transmission channels. I.E.E. Electronic Letters 32, 15 (July 1996), 1343–1344.
- [2] GOOSSENS, M., RAHTZ, S., AND MITTELBACH, F. The  $\cancel{B}$ T<sub>E</sub>X graphics companion: illustrating documents with TEX and PostScript. Addison Wesley Longman, Inc, 1997.
- [3] TALBOT, N. L. C., AND CAWLEY, G. C. A fast index assignment algorithm for robust vector quantisation of image data. In *Proceedings of the* I.E.E.E. International Conference on Image Processing (Santa Barbara, California, USA, Oct. 1997).
- [4] Wainwright, R. B. Hazards from Northern native foods. In Clostridium botulinum: Ecology and Control in Foods, A. H. W. Hauschild and K. L. Dodds, Eds. Marcel Dekker, Inc, 1993, ch. 12, pp. 305–322.

<span id="page-18-1"></span>Figure 5.2: acm bibliography style

- <span id="page-19-2"></span>[CT96] Gavin C. Cawley and Nicola L. C. Talbot. A fast index assignment algorithm for vector quantization over noisy transmission channels. I.E.E. Electronic Letters, 32(15):1343–1344, July 1996.
- [GRM97] Michel Goossens, Sebastian Rahtz, and Frank Mittelbach. The  $\Delta E$ FFX graphics companion: illustrating documents with TFX and PostScript. Addison Wesley Longman, Inc, 1997.
- [TC97] Nicola L. C. Talbot and Gavin C. Cawley. A fast index assignment algorithm for robust vector quantisation of image data. In Proceedings of the I.E.E.E. International Conference on Image Processing, Santa Barbara, California, USA, October 1997.
- [Wai93] Robert B. Wainwright. Hazards from Northern native foods. In Andreas H. W. Hauschild and Karen L. Dodds, editors, Clostridium botulinum: Ecology and Control in Foods, chapter 12, pages 305–322. Marcel Dekker, Inc, 1993.

<span id="page-19-0"></span>Figure 5.3: alpha bibliography style

# Bibliography

- [1] M. Goossens, S. Rahtz, and F. Mittelbach, The  $BT_FX$  graphics companion: illustrating documents with  $T_{F}X$  and PostScript. Addison Wesley Longman, Inc, 1997.
- [2] N. L. C. Talbot and G. C. Cawley, "A fast index assignment algorithm for robust vector quantisation of image data," in *Proceedings of the I.E.E.E.* International Conference on Image Processing, (Santa Barbara, California, USA), Oct. 1997.
- [3] G. C. Cawley and N. L. C. Talbot, "A fast index assignment algorithm for vector quantization over noisy transmission channels," I.E.E. Electronic Letters, vol. 32, pp. 1343–1344, July 1996.
- <span id="page-19-1"></span>[4] R. B. Wainwright, "Hazards from Northern native foods," in Clostridium botulinum: Ecology and Control in Foods (A. H. W. Hauschild and K. L. Dodds, eds.), ch. 12, pp. 305–322, Marcel Dekker, Inc, 1993.

- <span id="page-20-2"></span>[1] Gavin C. Cawley and Nicola L. C. Talbot. A fast index assignment algorithm for vector quantization over noisy transmission channels. I.E.E. Electronic Letters, 32(15):1343–1344, July 1996.
- [2] Michel Goossens, Sebastian Rahtz, and Frank Mittelbach. The  $BT_FX$ graphics companion: illustrating documents with TEX and PostScript. Addison Wesley Longman, Inc, 1997.
- [3] Nicola L. C. Talbot and Gavin C. Cawley. A fast index assignment algorithm for robust vector quantisation of image data. In *Proceedings of the* I.E.E.E. International Conference on Image Processing, Santa Barbara, California, USA, October 1997.
- [4] Robert B. Wainwright. Hazards from Northern native foods. In Andreas H. W. Hauschild and Karen L. Dodds, editors, Clostridium botulinum: Ecology and Control in Foods, chapter 12, pages 305–322. Marcel Dekker, Inc, 1993.

<span id="page-20-0"></span>Figure 5.5: plain bibliography style

# Bibliography

- [1] Michel Goossens, Sebastian Rahtz, and Frank Mittelbach. The  $\cancel{B T}$ FX graphics companion: illustrating documents with TEX and PostScript. Addison Wesley Longman, Inc, 1997.
- [2] Nicola L. C. Talbot and Gavin C. Cawley. A fast index assignment algorithm for robust vector quantisation of image data. In *Proceedings of the* I.E.E.E. International Conference on Image Processing, Santa Barbara, California, USA, October 1997.
- [3] Gavin C. Cawley and Nicola L. C. Talbot. A fast index assignment algorithm for vector quantization over noisy transmission channels.  $I.E.E.$ Electronic Letters, 32(15):1343–1344, July 1996.
- <span id="page-20-1"></span>[4] Robert B. Wainwright. Hazards from Northern native foods. In Andreas H. W. Hauschild and Karen L. Dodds, editors, Clostridium botulinum: Ecology and Control in Foods, chapter 12, pages 305–322. Marcel Dekker, Inc, 1993.

- <span id="page-21-3"></span>Cawley, G. C. and Talbot, N. L. C. (1996). A fast index assignment algorithm for vector quantization over noisy transmission channels. I.E.E. Electronic Letters, 32(15):1343–1344.
- Goossens, M., Rahtz, S., and Mittelbach, F. (1997). The IATEX graphics companion: illustrating documents with TFX and PostScript. Addison Wesley Longman, Inc.
- Talbot, N. L. C. and Cawley, G. C. (1997). A fast index assignment algorithm for robust vector quantisation of image data. In *Proceedings of the I.E.E.E.* International Conference on Image Processing, Santa Barbara, California, USA.
- Wainwright, R. B. (1993). Hazards from Northern native foods. In Hauschild, A. H. W. and Dodds, K. L., editors, Clostridium botulinum: Ecology and Control in Foods, chapter 12, pages 305–322. Marcel Dekker, Inc.

<span id="page-21-2"></span>Figure 5.7: apalike bibliography style (requires apalike package)

### <span id="page-21-0"></span>5.1 Back-References

The backref package supplied with the hyperref bundle will place a comma-separated list of section or page numbers on which the work was cited at the end of each item in the bibliography. Each bibliography item in the thebibliography environment must be separated by a blank line, but as BIBTEX does this automatically, you only need to worry about it if you are creating your thebibliography environment without the aid of BIBT<sub>EX</sub>.

The list of numbers will by default refer to the section numbers in which the corresponding  $\c{ite}$ commands are located, but this can be changed to the page numbers by passing the option pagebackref to the backref package (or the hyperref package if you are using it.)

The backrefx package extends the backref package and provides additional text, such as: (Cited on pages 1, 4 and 10). Commands are available to modify the text produced. The style of output is illustrated in this document's [bibliography.](#page-37-1)

## <span id="page-21-1"></span>5.2 Troubleshooting

- BIBTEX writes the bibliography environment to a .bbl file. If you have made a LATEX error in the .bib file, this error will be copied to the .bbl file. If you have corrected the error in the .bib file, but you are still getting an error when you LATEX your document, try deleting the .bbl file.
- Remember to use double quotes or braces to delimit the field names in your .bib file.
- Remember to put a comma at the end of each field (except the last).
- Make sure you only have alphanumerical characters in the keywords.
- The L<sup>AT</sup>EX comment symbol  $\mathcal{U}$  is not a comment character in a .bib file.
- If you have entered a field in the .bib file, but it doesn't appear in the bibliography, check to make sure that the field is required or optional for that type of entry, and check the spelling.

# <span id="page-22-4"></span><span id="page-22-0"></span>Formatting

## <span id="page-22-1"></span>6.1 Double Spacing

Double spacing is usually frowned upon in the world of modern typesetting, however it is usually a requirement when you are writing a PhD thesis as it gives the examiners extra space to write comments.

Double spacing can be achieved either by using the spacing environment defined in the doublespace package, or by redefining the value of \baselinestretch. The value depends on the font size (see Table  $6.1$ ). To switch back to single spacing set \baselinestretch back to 1.

Table 6.1: Double Spacing Values for \baselinestretch

<span id="page-22-3"></span>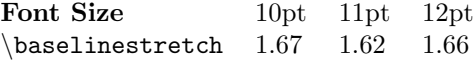

For example, if you are using 12pt font, you will need the following line:

```
\renewcommand{\baselinestretch}{1.66}
```
### <span id="page-22-2"></span>6.2 Changing the Title Page

The title page style generated by \maketitle may not be appropriate for the school/university's specifications. If this is the case, you can use the titlepage environment instead. For example:

```
\begin{titlepage}
\begin{center}
\vspace*{1in}
{\LARGE A Sample PhD Thesis}
\par
\vspace{1.5in}
{\large A. N. Other}
\par
\vfill
A Thesis submitted for the degree of Doctor of Philosophy
\par
\vspace{0.5in}
School of Computing Sciences
\par
\vspace{0.5in}
University of East Anglia
\par
\vspace{0.5in}
July 2004
\end{center}
\end{titlepage}
```
<span id="page-23-2"></span>The resulting output is shown in Figure [6.1](#page-24-0).

Check with your supervisor to see if there is a particular layout required for the title page.

### <span id="page-23-0"></span>6.3 Verbatim Text

There may be times when you want to include text exactly as you have typed it into your source code. For example, you may want to include a short segment of computer code. This can be done using the verbatim environment. For example:

```
\begin{verbatim}
#include <stdio.h>
int main()
{
   printf{"Hello World\n"};
   return 1;
}
\end{verbatim}
```
would produce the following output:

```
#include <stdio.h>
int main()
{
   printf{"Hello World\n"};
   return 1;
}
```
The contents of a file can be included verbatim using the command

```
\verbatiminput{filename}
```
Definition

defined in the verbatim package. For example:

```
\verbatiminput{helloW.c}
```
where helloW.c is the filename (remember to use a forward slash / as a directory divider, even if you are using Windows).

Note: it is not usually appropriate to have a lot of listings in your thesis. It can annoy an examiner if you have included every single piece of code you have written during your PhD, as it comes across as padding to make it look as though your thesis is a lot larger than it really is. (Examiners are not easily fooled, and it's best not to irritate them as it is likely to make them less sympathetic towards you.) If you want to include listings in your thesis, check with your supervisor first to find out whether or not it is appropriate.

## <span id="page-23-1"></span>6.4 Tabbing

The tabbing environment lets you create tab stops so that you can tab to a particular distance from the left margin. Within the tabbing environment, you can use the command  $\geq$  to set a tab stop,  $\geq$ to jump to the next tab stop,  $\setminus\prec$  to go back a tab stop,  $\setminus\prec$  shifts the left border by one tab stop to the right,  $\$  shifts the left border by one tab stop to the left,  $\\\$  will start a new line and  $\k i l l$  will set any tabs stops defined in that line, but will not typeset the line itself.

Examples:

# A Sample PhD Thesis

A. N. Other

A Thesis submitted for the degree of Doctor of Philosophy

School of Computing Sciences

University of East Anglia

<span id="page-24-0"></span>July 2004

<span id="page-25-1"></span>1. This first example sets up three tab stops:

```
\begin{tabbing}
Zero \=One \=Two \=Three\\
\>First tab stop\\
\>A\>\>B\\
\>\>Second tab stop
\end{tabbing}
```
This produces the following output:

```
Zero One Two Three
    First tab stop
    A B
        Second tab stop
```
2. This second example sets up four tab stops, but ignores the first line:

```
\begin{tabbing}
AAA \=BBBB \=XX \=YYYYYY \=Z \kill
\>\>\>Third tab stop\\
\>a \>\>b \>c
\end{tabbing}
```
This produces the following output:

```
Third tab stop
a b c
```
## <span id="page-25-0"></span>6.5 Theorems and Algorithms

A PhD thesis often contain theorems, lemmas, definitions etc. These structures can be created using the command

```
\newtheorem{type}{title}[outer counter]
```
Definition

where type is the type of your structure (e.g. theorem), title is the word that is printed in bold at the start of the structure (e.g. Theorem) and if the optional argument outer counter is present, then the structure's counter should depend on *outer counter* (as in the optional argument to \[newcounter](http://theoval.cmp.uea.ac.uk/~nlct/latex/novices/node69.html)).

You should typically define your new theorem either in the preamble or in a package or class file. Once you have defined your new theorem, a new environment is created whose name is given by type. This environment has an optional argument that you can use to specify a caption for the structure.

Examples:

1. Define a theorem structure. The counter belonging to this structure is not dependent on any other counter:

<span id="page-26-0"></span>\newtheorem{theorem}{Theorem}

```
\begin{theorem}
If $\lambda$ is an eigenvalue of $\mathbf{B}$ with
eigenvector $\vec{\xi}$, then $\lambda^n$ is an
eigenvalue of $\mathbf{B}^n$ with eigenvector $\vec{\xi}$.
\end{theorem}
```
This gives the following output:

**Theorem 1** If  $\lambda$  is an eigenvalue of **B** with eigenvector  $\xi$ , then  $\lambda^n$  is an eigenvalue of  $\mathbf{B}^n$  with  $eigenvector \boldsymbol{\xi}$ .

(See  $\Delta$ [TEX for Complete Novices](http://theoval.cmp.uea.ac.uk/~nlct/latex/novices/node66.html) [[5\]](#page-37-0) if you don't know how to redefine the \vec command so that the vector appears in bold.)

2. In this example, the theorem is defined to be dependent on the chapter counter. The theorem counter will be reset each time a new chapter is started:

\newtheorem{theorem}{Theorem}[chapter]

```
\begin{theorem}
If $\lambda$ is an eigenvalue of $\mathbf{B}$ with
eigenvector $\vec{\xi}$, then $\lambda^n$ is an
eigenvalue of $\mathbf{B}^n$ with eigenvector $\vec{\xi}$.
\end{theorem}
```
This gives the following output:

**Theorem 6.1** If  $\lambda$  is an eigenvalue of **B** with eigenvector  $\xi$ , then  $\lambda^n$  is an eigenvalue of  $\mathbf{B}^n$  with  $eigenvector \boldsymbol{\xi}$ .

3. In this example, the theorem is given a caption:

\newtheorem{theorem}{Theorem}[chapter]

```
\begin{theorem}[Eigenvector Powers]
If $\lambda$ is an eigenvalue of $\mathbf{B}$ with
eigenvector \vec{\xi}, then \lambda^n is an
eigenvalue of \mathcal{B}^n\ with eigenvector \vec{\xi}.
\end{theorem}
```
This gives the following output:

**Theorem 6.1 (Eigenvector Powers)** If  $\lambda$  is an eigenvalue of **B** with eigenvector  $\xi$ , then  $\lambda^n$  is an eigenvalue of  $\mathbf{B}^n$  with eigenvector  $\boldsymbol{\xi}$ .

4. In this example an algorithm structure is created. The commands \hfill\par are used to prevent the [tabbing](#page-23-1) environment from running into the algorithm title.

<span id="page-27-0"></span>\newtheorem{algorithm}{Algorithm}

```
\begin{algorithm}[Gauss-Seidel Algorithm]
\hfill\par
\begin{tabbing}
1. \=For $k=1$ to maximum number of iterations\\
\>2. For \=$i=1$ to $n$\\
\>\>Set
\begin{math}
x_i^{i^*}(k) =\frac{b_i-\sum_{j=1}^{i-1}a_{ij}x_j^{(k)}}-\sum_{j=i+1}^{n}a_{ij}x_{j}^{(k-1)}{a_{ii}}
\end{math}
\setminus\>3. If $\|\vec{x}^{(k)}-\vec{x}^{(k-1)}\| < \epsilon$,
where $\epsilon$ is a specified stopping criteria, stop.
\end{tabbing}
\end{algorithm}
```
This will give the following output:

### Algorithm 1 (Gauss-Seidel Algorithm)

\n- 1. For 
$$
k = 1
$$
 to maximum number of iterations
\n- 2. For  $i = 1$  to n
\n- $Set\ x_i^{(k)} = \frac{b_i - \sum_{j=1}^{i-1} a_{ij} x_j^{(k)} - \sum_{j=i+1}^n a_{ij} x_j^{(k-1)}}{a_{ii}}$
\n- 3. If  $||x^{(k)} - x^{(k-1)}|| < \epsilon$ , where  $\epsilon$  is a specified stopping criteria, stop.
\n

The last example doesn't look right, as algorithms tend to be displayed in an upright font not an italic font. The package amsthm extends the functionality of \newtheorem and provides three theorem styles:

plain Title and number in bold, body in italic (default).

definition Title and number in bold, body in normal font.

remark Title and number in italic, body in normal font.

The above example can now be changed to:

<span id="page-28-0"></span>\theoremstyle{definition} \newtheorem{algorithm}{Algorithm}

```
\begin{algorithm}[Gauss-Seidel Algorithm]
\hfill\par
\begin{tabbing}
1. \=For $k=1$ to maximum number of iterations\\
\>2. For \=$i=1$ to $n$\\
\>\>Set
\begin{math}
x_i^{(k)} =
\frac{b_i-\sum_{j=1}^{i-1}a_{ij}x_j^{(k)}}-\sum_{j=i+1}^{n}a_{ij}x_{j}^{(k-1)}{a_{ii}}
\end{math}
\setminus\>3. If \{\vert \vee \vert x\}^{(k)}-\text{vec}\{k-1\}\| < \epsilon,where $\epsilon$ is a specified stopping criteria, stop.
\end{tabbing}
\end{algorithm}
```
This will give the following output:

#### Algorithm 1 (Gauss-Seidel Algorithm)

1. For  $k = 1$  to maximum number of iterations 2. For  $i = 1$  to n Set  $x_i^{(k)} = \frac{b_i - \sum_{j=1}^{i-1} a_{ij} x_j^{(k)} - \sum_{j=i+1}^{n} a_{ij} x_j^{(k-1)}}{a_{ii}}$ <br>3. If  $||x^{(k)} - x^{(k-1)}|| < \epsilon$ , where  $\epsilon$  is a specified stopping criteria, stop.

#### (You can [download](http://theoval.cmp.uea.ac.uk/~nlct/latex/thesis/examples/thesis7.tex) an example of this.)

Alternatively, if you want your algorithms to behave like figures and tables, you can use the \newfloat command defined in the float package (by Anselm Lingnau):

\newfloat{type}{placement}{ext}[outer counter]

where type is the name of your new float, *placement* is the default placement specifier  $(t, b, p, and h)$ , ext is the extension for the list of type and as before, the presence of *outer counter* indicates that the counter associated with this new float should depend on outer counter.

You can also specify the style of your new floats by issuing the command:

```
\floatstyle{style}
```
before defining your new floats, where style can be one of:

plain Same as the standard figure and table floats, except that the caption is always placed at the end of the float.

boxed The body of the float is placed in a box, and the caption is printed below the box.

ruled The caption is printed at the top with a rule above and below it, and there is a rule at the end of the float.

The name associated with a float is defined using the command:

\floatname{type}{name}

Definition

Definition

<span id="page-29-0"></span>where type is the name of the float environment (as defined in  $\neq$  newfloat) and name is the name associated with that float.

The list of type can be produced using the command:

\listof{type}{title}

Definition

So, instead of defining our algorithm environment using \newtheorem, we could instead define it using \newfloat as follows:

```
\floatstyle{ruled}
\newfloat{algorithm}{htbp}{loa}
\floatname{algorithm}{Algorithm}
\begin{algorithm}
\caption{Gauss-Seidel Algorithm}
\label{alg:GS}
\begin{tabbing}
1. \=For $k=1$ to maximum number of iterations\\
\>2. For \=$i=1$ to $n$\\
\>\>Set
\begin{math}
x_i^{(k)} =
\frac{b_i-\sum_{j=1}^{i-1}a_{ij}x_j^{(k)}}-\sum_{j=i+1}^{n}a_{ij}x_{j}(k-1)}{a_{ii}}\end{math}
\lambda\lambda\>3. If \{\vert x\vert\leq (k)\}-\vec{x}^{(k-1)}\| < \epsilon$,
where $\epsilon$ is a specified stopping criteria, stop.
\end{tabbing}
\end{algorithm}
```
This would produce the following output:

Algorithm 1 Gauss-Seidel Algorithm

1. For  $k = 1$  to maximum number of iterations

2. For  $i = 1$  to n Set  $x_i^{(k)} = \frac{b_i - \sum_{j=1}^{i-1} a_{ij} x_j^{(k)} - \sum_{j=i+1}^{n} a_{ij} x_j^{(k-1)}}{a_{ii}}$ 3. If  $\|\boldsymbol{x}^{(k)} - \boldsymbol{x}^{(k-1)}\| < \epsilon$ , where  $\epsilon$  is a specified stopping criteria, stop.

The following line can then go after the list of figures and list of tables:

#### \listof{algorithm}{List of Algorithms}

(You can [download](http://theoval.cmp.uea.ac.uk/~nlct/latex/thesis/examples/thesis8.tex) an example of this.)

# <span id="page-30-2"></span><span id="page-30-0"></span>Generating an Index or a Glossary

It is fairly straight-forward to create an index or glossary using LATEX, and using the makeindex application makes it even easier. It is a good idea to include a glossary in a thesis, particularly if there is any mathematics in your work, as there are a number of different ways some symbols can be interpreted. For example, x' could mean  $\frac{dx}{dt}$  or it could mean an updated value of x (or it could even mean the transpose of x, but in this case x should be formatted as a vector.) It is not wise to assume that your reader uses the same notation as you. It isn't quite so common to include an index in a PhD thesis, however, the  $\Delta E$  $\Delta E$  $\Delta E$ EX user's guide  $\lceil 3 \rceil$  states that any nonfiction work of more than twenty pages ought to have an index. If you are only interested in creating a glossary, I would recommend that you still read how to generate an index as they have a similar form.

### <span id="page-30-1"></span>7.1 Generating an Index

If you want to generate an index, you will need the command \makeindex in the preamble. The command

\index{entry}

Definition

is used to index entry at that point in the document. For example, the following code:

Eigenvectors\index{eigenvector} are defined \ldots

will produce the output

Eigenvectors are defined . . .

and place the entry 'eigenvector' in the .idx file with the associated page number.

The package makeidx provides the command \printindex which should be placed at the point in the document where you want your index to appear. The command  $\mathbf{a}$  index will cause each \index command to write the relevant information to the .idx file. This file can then be processed by makeindex to produce a .ind file which contains a theindex environment. This file is then read in by the \printindex command on the next LATEX run. If you are using TeXnicCenter you will need to select "uses makeindex" when you create a new project, if you are using a command prompt, you will need to do:

latex filename.tex makeindex filename.idx latex filename.tex

(where filename is the name of your file, e.g. thesis) If you are also using BibTEX, you will need to do:

latex filename.tex bibtex filename makeindex filename.idx <span id="page-31-0"></span>latex filename.tex latex filename.tex

It's a good idea to have sub-entries within an index, to assist the reader. For example, you may want to index the term "matrix", but your document may mention many different types of matrices, such as diagonal, block or singular. In which case it would be better to index the term matrix for general occurrences, and have sub-entries indexing specific types of matrices, so that the matrix entry in the index would look something like:

matrix, 4, 10, 22–24

diagonal, 12 block, 20, 24 singular, 33

A sub-entry can be generated using the ! character. So the above can be generated using the following commands:

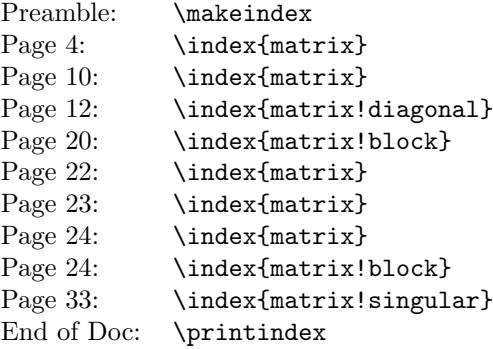

Note that the same entries on pages 22, 23 and 24 have been turned into a page range 22–24. For larger page ranges, you can specify the start of the page range by appending |( to the end of the index entry and the end of the page range by appending |) to the end of the index entry. For example:

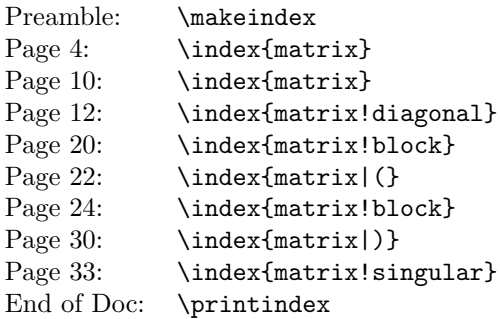

would produce the following output in the index:

matrix, 4, 10, 22–30

diagonal, 12 block, 20, 24 singular, 33

An index entry can refer to another entry using  $|see{reference}$ . For example,

\index{singular matrix|see{matrix, singular}}

would produce the entry

singular matrix, see matrix, singular

<span id="page-32-1"></span>The format of the page number can be changed using  $|style$  if  $|style$  where  $style$  is the name of a formatting command without the backslash. Suppose in the above example, the definition of a matrix is specified on page 10, then you may want the page number to appear in bold to indicate that this is a primary reference. The command \textbf produces bold text, so you would need to append |textbf to the index entry. For example, the code:

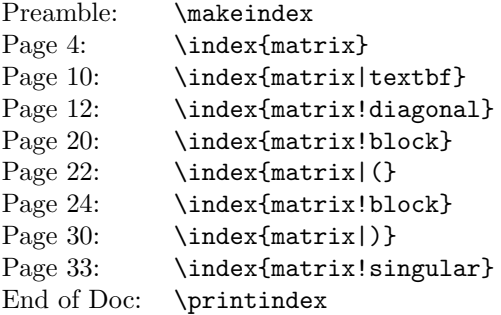

would produce the following output in the index:

matrix, 4, 10, 22–30

diagonal, 12 block, 20, 24 singular, 33

The application makeindex sorts the index according to the entries specified, so the word "matrix" would come before the word "modulus", but  $\sum_{i=1}^{\infty}$  will be sorted on the characters  $\hat{\mathbf{x}}$ ,  $\eta$ ,  $\mathbf{m}$ ,  $\mathbf{u}$  and then  $\hat{\boldsymbol{\mathsf{s}}}$ , so  $\mu$  would come before "matrix". This may not be appropriate, so it is possible to specify how to sort the entry and how to format the entry separately using the @ character:

\index{mu@\$\mu\$}

In this case the sorting is performed on the string mu, so it will appear after the word "modulus", but it will appear in the index as  $\mu$ . For more information about generating an index see the LAT<sub>EX</sub> user's guide  $[3]$ , The LAT<sub>F</sub>X Companion  $[1]$  $[1]$  or A Guide to LAT<sub>F</sub>X  $[2]$  $[2]$ .

#### <span id="page-32-0"></span>7.1.1 Troubleshooting

- My index hasn't appeared.
	- 1. Make sure you have the command \printindex at the place where you want the index to appear (this command is defined in the makeidx package).
	- 2. Make sure you have the command \makeindex in the preamble.
	- 3. Make sure you LATEX the document, then run makeindex, then LATEX the document again.
- I want to index the character @, ! or | but it's not working.

If you want any of these symbols in your index, you will need to prepend the character with the double quote symbol ". For example:

\index{"@}

will index the @ character.

• I have multiple entries of the same item. For example:

```
matrix, 10, 22-30
matrix, 4
```
Check to make sure the sort argument to each of the corresponding \index commands is the same, pay particular attention to spaces as makeindex will treat the following entries differently:

```
\index{matrix}
\index{ matrix}
\index{matrix }
```
## <span id="page-33-2"></span><span id="page-33-0"></span>7.2 Generating a Glossary

There are a number of packages available to assist creating a glossary, these include makeglos (analogous to makeidx), glossary, glosstex and gloss. The first two use L<sup>AT</sup>EX in conjunction with makeindex, the third (glosstex) uses L<sup>AT</sup>EX in conjunction with makeindex and glosstex whilst the fourth (gloss) uses LATEX in conjunction with BIBTEX. This document only describes makeglos and glossary, as they are similar in form to makeidx. If you are interested in using the others, you should read their accompanying documentation.

A glossary is produced in much the same way as an index, except that you use the command \makeglossary instead of \makeindex and the command \glossary instead of the command \index. Both makeglos and glossary provide the command \printglossary, analogous to \printindex

### <span id="page-33-1"></span>7.2.1 The makeglos Package

Consider the following example:

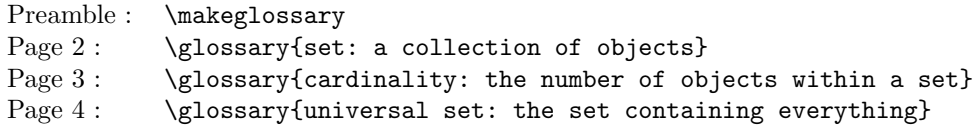

LATEXing this document will create a file with the extension .glo which contains all the glossary details. You can use the makeindex application to process these entries, however you will need to make some modifications.

1. You will need to create a new makeindex style file that tells makeindex to search for \glossaryentry instead of \indexentry and to create a theglossary environment instead of a theindex environment. Let's call our new makeindex style file thesisglo.ist. We first need to set the keyword to "\\glossaryentry":

keyword "\\glossaryentry"

we now need to change the preamble to "\\begin{theglossary}\n" and the postamble to "\n\n\\end{theglossary}\n":

preamble "\\begin{theglossary}\n" postamble "\n\n\\end{theglossary}\n"

We now need to tell makeindex to use this style file using the  $-$ s option, and you also need to specify the output file, which should have a .gls extension, using the  $-\circ$  option:

makeindex -o thesis.gls -s thesisglo.ist thesis.glo

(This is assuming that the main document is contained in the file thesis.tex and that you have LATEXed it prior to calling makeindex.) Note that you are now using thesis.glo (created by \glossary commands) as the input file, not thesis.idx (created by \index) commands.

2. By default, makeindex will use the file with the extension .ilg as the log file, you may want to change this to avoid a conflict with the index log file. For example, you may want to call the glossary log file thesis.glg:

```
makeindex -t thesis.glg -o thesis.gls -s thesisglo.ist thesis.glo
```
Here's a simple example using makeglos:

File sample.tex:

\documentclass[a4paper]{report} \usepackage{makeglos} \makeglossary \begin{document}

<span id="page-34-1"></span>\printglossary

\chapter{Introduction} A set\glossary{set: A collection of objects} is usually denoted in a calligraphic font, e.g.\ \$\mathcal{S}\$. The cardinality\glossary{cardinality: The number of objects in a set} of \$\mathcal{S}\$ is denoted \$|\mathcal{S}|\$. The universal set\glossary{universal set: The set of everything} is generally denoted \$\mathcal{U}\$ \end{document}

The makeindex style file, sample.ist, should look something like:

```
keyword "\\glossaryentry"
preamble "\\begin{theglossary}\n"
postamble "\\end{theglossary}\n"
```
You then need to do

```
latex sample.tex
makeindex -t sample.glg -o sample.gls -s sample.ist sample.glo
latex sample.tex
```
The glossary title (Glossary, by default) can be changed by redefining the command \glossaryname. If you want any text to appear at the start of the glossary, you can redefine the command \glossaryintro. The format of the argument to the  $glossary$  command is the same as with  $index$ , so you can use  $\&$  to specify how to sort the entry, | to specify how to format the associated page number and ! so indicate sub-entries (although this usually isn't appropriate for a glossary). If you have any problems, check the [index troubleshooting](#page-32-0) section on page [30](#page-32-0).

You can download the files [thesis9.tex](http://theoval.cmp.uea.ac.uk/~nlct/latex/thesis/examples/thesis9.tex) and [thesisglo.ist](http://theoval.cmp.uea.ac.uk/~nlct/latex/thesis/examples/thesisglo.ist) which illustrate this example.

### <span id="page-34-0"></span>7.2.2 The glossary Package

The glossary package also defines the command \printglossary, but it redefines the \glossary command, so you can separate out the entry name and its corresponding description, using a set of  $key = value$  pairs. The following keys are available:

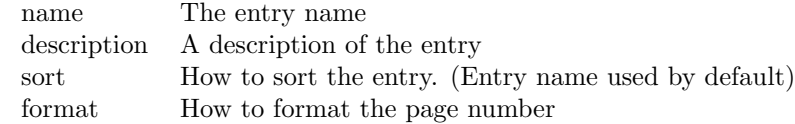

The example in the previous section can be changed to:

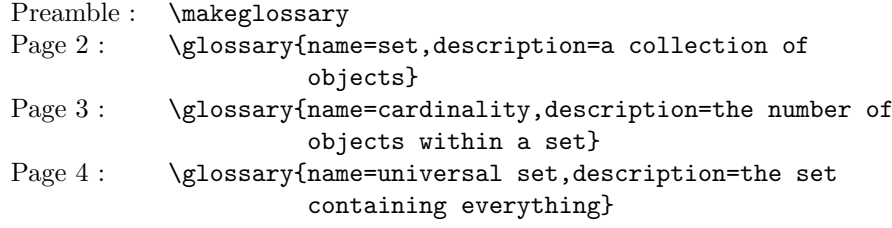

The glossary package creates a makeindex .ist style file customised for your document, so you don't need to worry about creating it. By default, the name of the .ist file will have the same root as your document, so if your document is called, say sample.tex, the file sample.ist will be created when you pass sample.tex to LAT<sub>E</sub>X. So, as before, you will need to do:

latex sample.tex makeindex -t sample.glg -o sample.gls -s sample.ist sample.glo latex sample.tex

Alternatively, you can use the Perl script makeglos supplied with version 2.0 of the glossary package:

```
latex sample.tex
makeglos sample.glo
latex sample.tex
```
The style of the glossary can be customised. As before, the glossary title (Glossary, by default) can be changed by redefining the command \glossaryname. The glossary style can be changed using the package options, which should be in a  $key = value$  list form:

style The style of theglossary environment. Values:

list use description environment in the glossary super use supertabular environment in the glossary long use longtable environment in the glossary (Default)

header Glossary header. Values:

none The glossary doesn't have a heading (Default) plain The glossary has a heading

border Glossary border. Values:

none The glossary doesn't have a border (Default) plain Border around the main body of the glossary

cols Number of columns. Values:

2 The entry name and description are in two separate columns with the associated page numbers in the same column as the description. (Default)

3 The entry name, description and associated page numbers are in three separate columns.

number Associated number corresponding to each entry value<sup>[1](#page-35-0)</sup>. Values:

page Each entry has the corresponding page number(s) where the entry is defined. (Default) section Each entry has the corresponding section number(s) where the entry is defined. none The corresponding numbers are suppressed.

toc Boolean variable[2](#page-35-1)

true Add glossary to table of contents

false Don't add glossary to table of contents (Default)

Note that if you specify this option, you will need to run LATEX twice after generating the glossary.

hyper Boolean variable<sup>[3](#page-35-2)</sup>

true Make associated numbers a hypertext link

false Don't make associated numbers a hypertext link

If the hyperref package has been loaded prior to loading the glossary package, hyper=true is set, otherwise the default is hyper=false.

The border, header and cols options should not be used in conjunction with style=list, as they only make sense with one of the tabular-style options. Example:

\usepackage[style=long,cols=3,border=plain]{glossary}

If you want to add any extra information to the start or end of the glossary, you can redefine the commands \glossarypreamble and \glossarypostamble. It is also possible to define additional glossary style objects, so that you can have more than one type of glossary in your document. For example, a glossary of terms and an index of mathematical functions or symbols. See the glossary package documentation for details. The latest version of the glossary package can be downloaded from <http://theoval.cmp.uea.ac.uk/~nlct/latex/packages/index.html#glossary>.

You can [download](http://theoval.cmp.uea.ac.uk/~nlct/latex/thesis/examples/thesis10.tex) an example.

<span id="page-35-0"></span><sup>&</sup>lt;sup>1</sup>this option is only available in version 1.1 and above

<span id="page-35-1"></span><sup>&</sup>lt;sup>2</sup>this option is only available in version 2.0 and above

<span id="page-35-2"></span><sup>3</sup> this option is only available in version 2.0 and above

# <span id="page-36-1"></span><span id="page-36-0"></span>Too Many Unprocessed Floats

A common problem PhD student's encounter when writing a thesis is the "too many unprocessed floats" error. This is usually caused by having too many figures and tables in the results chapter and not enough surrounding text. If this happens, there are a number of things you can try doing:

1. Make sure you haven't been too restrictive in where you want your floats to go. If you use a placement specifier, give LATEX as many options as possible. For example:

#### \begin{figure}[htbp]

which indicates that the figure can be placed "here", at the top of a page, at the bottom of the page or on a page solely consisting of floats.

- 2. Try increasing the amount of text in the chapter. Remember that you should never simply print all the figures and tables in a results chapter without discussing them to some extent.
- 3. If all else fails, try using the \clearpage command. This forces all unprocessed floats to be processed immediately, and start a new page. This may result in the page ending prematurely, if you wish to avoid this, you can use David Carlisle's afterpage package, and use the command:

#### \afterpage{\clearpage}

For other problems, check the FAQ on the T<sub>E</sub>X Archive [\[4](#page-37-5)].

- <span id="page-37-3"></span><span id="page-37-1"></span>[1] "The LATEX Companion", Michel Goossens, Frank Mittelbach and Alexander Samarin, Addison-Wesley (1994). (Cited on pages [11](#page-13-1), [12](#page-14-1) and [30.](#page-32-1))
- <span id="page-37-2"></span>[2] "A Guide to LATEX2ε: document preparation for beginners and advanced users", Helmut Kopka and Patrick W. Daly, Addison-Wesley (1995). (Cited on pages [8](#page-10-1), [10](#page-12-1), [11](#page-13-1), [12](#page-14-1) and [30](#page-32-1).)
- <span id="page-37-4"></span>[3] "LATEX : a document preparation system", Leslie Lamport, 2nd ed. Addison-Wesley (1994). (Cited on pages [28](#page-30-2) and [30](#page-32-1).)
- <span id="page-37-5"></span>[4] The TEX Archive. <http://www.tex.ac.uk/> (Cited on page [34.](#page-36-1))
- <span id="page-37-0"></span>[5] "LaTeX for Complete Novices", Nicola Talbot. [http://theoval.cmp.uea.ac.uk/~nlct/latex/](http://theoval.cmp.uea.ac.uk/~nlct/latex/novices/) [novices/](http://theoval.cmp.uea.ac.uk/~nlct/latex/novices/) (2004). (Cited on pages [b,](#page-1-0) [1](#page-3-1) and [24](#page-26-0).)

# Index

## <span id="page-38-0"></span>Symbols

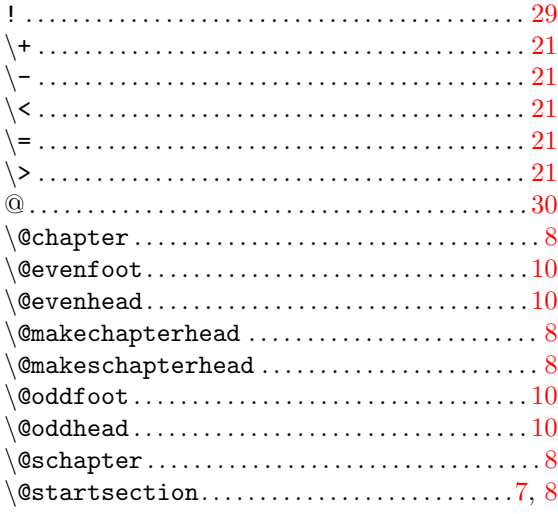

## ${\bf A}$

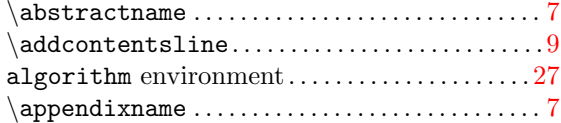

# $\overline{\mathbf{B}}$

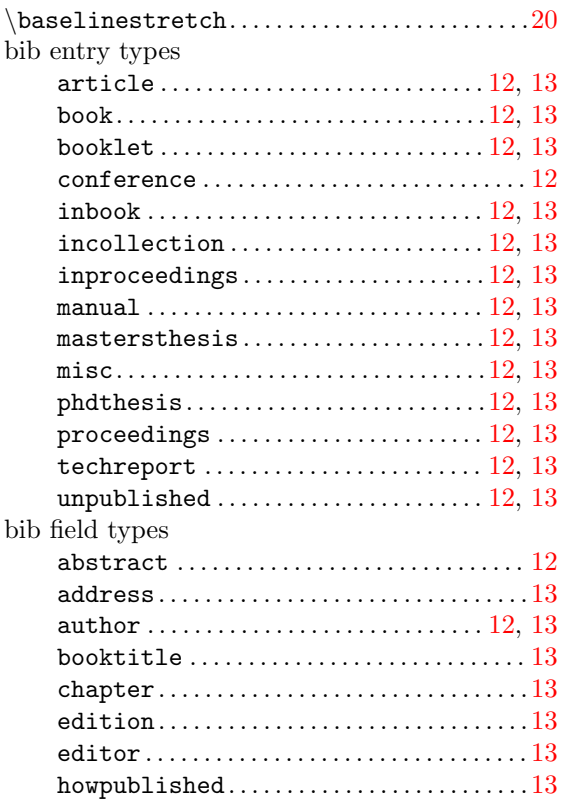

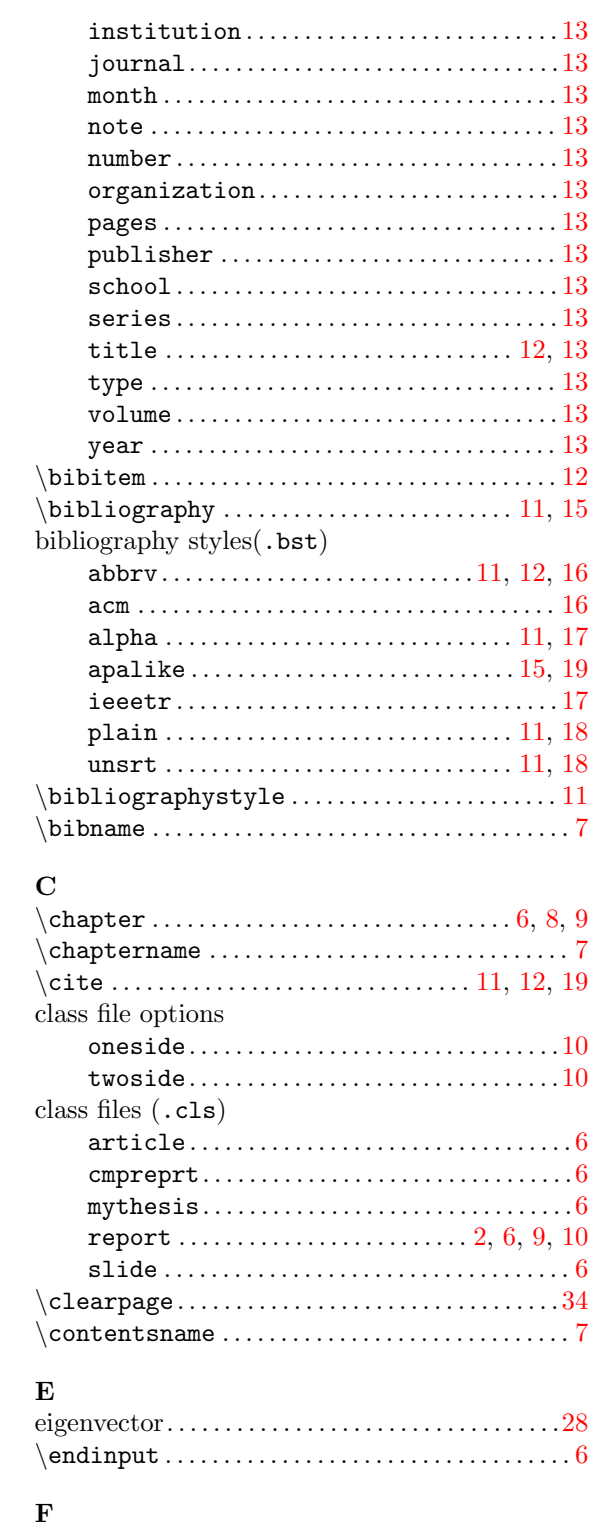

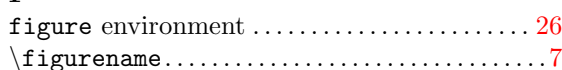

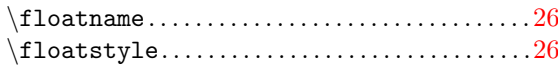

## $\mathbf G$

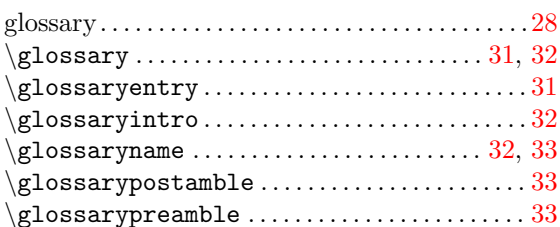

## $\mathbf{I}$

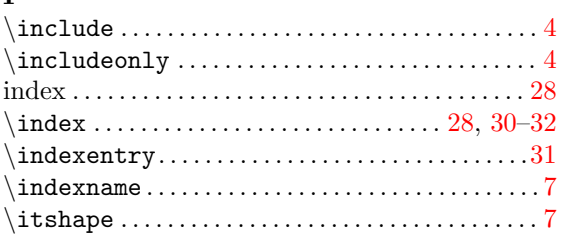

## $\mathbf K$

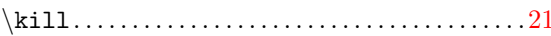

## $\mathbf{L}$

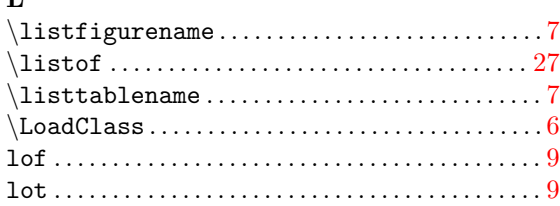

## $\mathbf M$

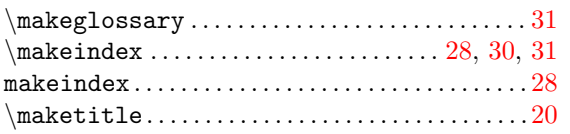

## $\mathbf N$

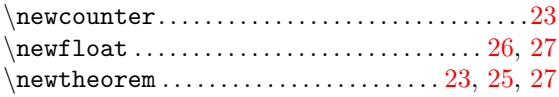

## $\overline{\mathbf{P}}$

packages (.sty)

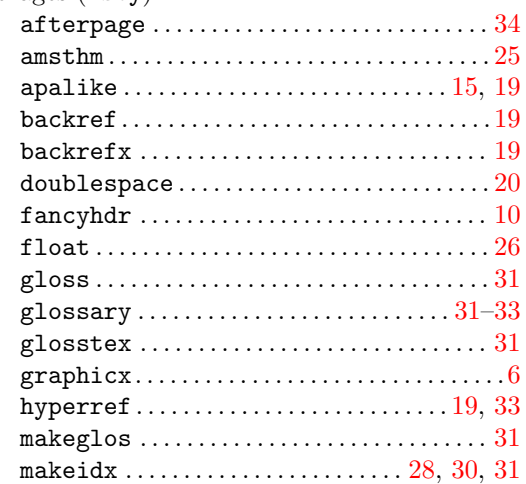

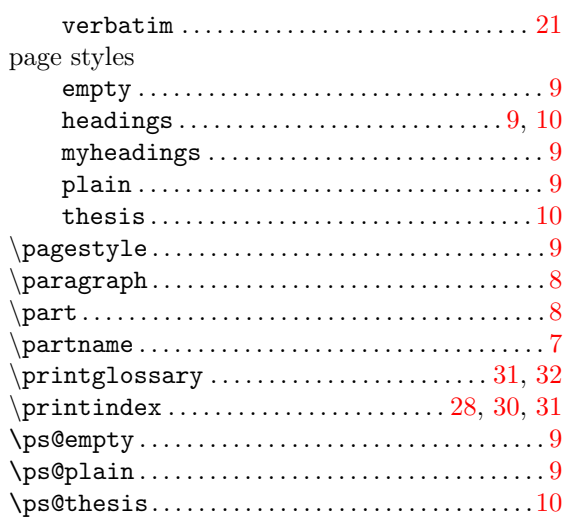

### ${\bf S}$

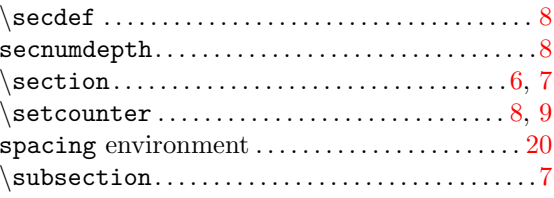

## $\mathbf T$

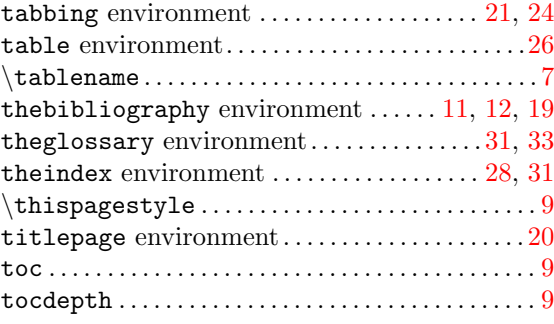

## $\overline{\mathbf{V}}$

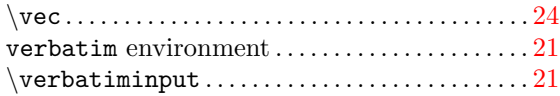